# 更新履歴管理システムを用いた デスクトップブックマークの機能拡張

# 小笠原 良<sup>tl</sup> 乃村能成<sup>tl</sup> 谷口秀夫<sup>tl</sup>

我々は計算機上の仕事の中断と再開,および過去の仕事で利用したデータの組起を支援するため, 計算機上の仕事状態の保存と復元機能であるデスクトップブックマークを提案した. このデスクトッ プブックマークは仕事状態として,参照していたファイル名や URL 等を保存するものの,ファイル のデータ内容そのものは保存しない. そこで,更新履歴管理システムとデスクトッププックマークを 連携させることで,データ内容の復元に対応できるようにする. 我々はデスクトップブックマークの 機能拡張として,更新履歴管理システムとの連携機構を提案する. 利用者は本機構を利用して仕事状 態から復元したいデータを指定することで,容易にデータ内容を復元できる.

# Enhancement of Desktop Bookmark using Version Control System

# RYO OGASAWARA,<sup>†1</sup> YOSHINARI NOMURA<sup>†1</sup> and HIDEO TANIGUCHI<sup>11</sup>

We proposed the Desktop Bookmark, which supports a user to save and restore his context of a task. Desktop Bookmark shows a summary of the task and a set of open file record which corresponds to the task. While Desktop Bookmark records access history of files and URLs, it does not record whole update history of contents. Desktop Bookmark can restore contents of data if it collaborates with a version control system. In this paper, we propose an enhancement of Desktop Bookmark using a version control system. Users can restore contents of important data easily from context of task.

# 1. はじめに

我々は計算機上の仕事の中断と再開,および過去の 仕事で利用したデータ( 文書,映像,音声などのファ イル) の想起を支援するため,計算機上の仕事状態の 保存と復元機能であるデスクトップブックマークを提 案した<sup>1)</sup>. デスクトップブックマークは統一的履歴情 報を仕事単位で集約した「仕事状態j を保存できる. ここで統一的履歴情報とは,複数のアプリケーション ソフトウェア( 以下, AP) の履歴情報( ファイルア クセス情報や操作情報) を共通する API で統一的に 提供したものである.

利用者はデスクトップブックマークを利用して仕事 状態を継続的に保存することで,利用者の計算機上で の『仕事履歴J を蓄積できる. この仕事履歴と他のシ ステムを連携させることで,利用者により有益な機能 を提供できると考えた. デスクトップブックマークは 統一的履歴情報として、仕事中に参照したデータに関

する情報である「データのパスj と『データのサムネ イル」を保存するものの, 「データそのものの内容」(以 下,コンテンツ)を保存しない. そこで,仕事履歴に関 連付けてコンテンツの更新履歴を保存できれば,より 利便性は向上すると期待できる. 我々は,デスクトッ プブックマークと連携させるシステムとして,データ の更新履歴を管理するシステム(以下、更新履歴管理 システム) に着目した.

更新履歴管理システムは,計算機上の重要データを 紛失した際の対処,および計算機上のある時点におけ るコンテンツの抽出を目的としたシステムである. 更 新履歴管理システムの代表例として、バックアップ機 能である Time Machine<sup>2)</sup>, およびバージョン管理シ ステムである Subversion<sup>3)</sup> などがある. これらの更 新履歴管理システムは,リビジョン番号や時刻などを キーとして,過去のコンテンツを復元できる.

我々はデスクトップブックマークの機能拡張として, 更新履歴管理システムとの連携機構を提案する. 利用 者は提案機構を利用して仕事状態から復元したいデー タを指定することで,デスクトップブックマークと更 新履歴管理システムを別々に利用した場合と比較して

tl 岡山大学大学院自然科学研究科

Graduate School of Natura1 Science and Technology, Okayama University

容易にコンテンツを復元できる.

# 2. デスクトップブックマーク

2.1 特 徴

- デスクトップブックマークの特徴を以下に示す.
- (特徴 1) 統一的属鹿情報を仕事単位で集約した f仕 事状能」を保存できる
	- 統一的履歴情報を仕事単位で保存する機能 (以 降,仕事状態の保存機能) を実現した.
- (特徴 2) 仕事状態から仕事の途中状態を容易に復元 できる

仕事状態から,仕事中にデスクトップ上で起動し ていた AP の起動と参照していたデータの再参照 を一括して行う機能 (以降、仕事状態の復元機 能) を実現した.

( 特徴 3) 複数の仕事状態をブックマークのように保 存管理できる

仕事状態の保存機能の目的は,仕事の中断と再開 のみではなく,過去に参照していたデータの想起 にもある 1 つの状態のみ保存する機能の場合, 仕事の中断と再開には有効であるが,過去の仕事 情報をさかのぼって検索できないため,デークの 想起を手助けできない. このため、複数の仕事状 態をブックマークのように保存管理可能なシステ ムを実現した.

(特徴 4) プロキシサーバを内蔵することで Web ア クセス履歴に対応できる

インターネットを利用して仕事をする機会は増加 している. このため、計算機内のファイルアクセ スだけではなく Web アクセス履歴にも対応させ ることで、利便性の向上を図った. ここで. Web アクセス履歴は,利用者計算機上のプロキシサー バのログファイルより取得する. これにより、利 用者計算機上の通信情報を安全,かっ容易に取得 できる

- (特徴5) コンテンツを保存対象としない
- 仕事状態の彼元機能の目的は,計算機の状態を元 に戻すことではなく、仕事の再開を容易にするこ とである. つまり, ハードウェアや OS の状態の復 元は目的としておらず,過去に参照していたデー タの再参照を目的としている。このため、過去に 参照したデータが更新された場合, データ自体は 最新のものを再参照するシステムを実現した.
- このことは,デスクトップブックマークはコンテ ンツに関して何も保存しないことを意味している. 2.2 節で詳しく述べるが,デスク トップブックマー クは統一的履歴情報として,参照したデータのパ スを保存する. データ再参照の際は, パスにある ファイノレをそのまま参照するため,コンテンツに ついては復元されない

# Desktop Bookmark

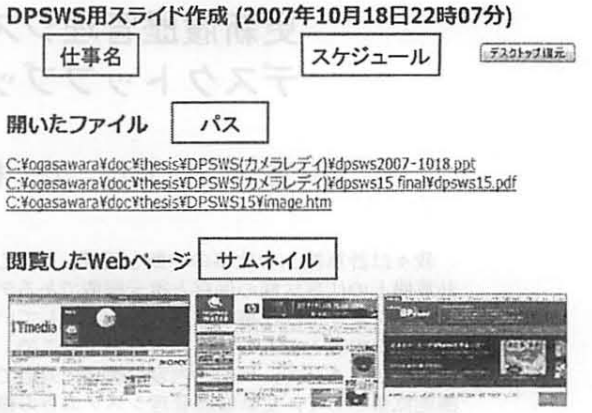

図 1 仕事状態の提示例

## 2.2 仕事状態として保存する情報

デスクトップブックマークの保存する仕事状態は, 利用者に提示する情報である. 1つの仕事状態の提示 画面を図 l に示し,デスクトップブックマークが仕事 状態として保存する情報を以下で説明する。

- (1) 「仕事状態」は「仕事情報」と「統一的履歴情 報」 からなる.
- (2) 「仕事情報」は以下の情報を含む.
- (2-a) 仕事名 仕事を一意に識別可能な名前を提示することによ
	- り,仕事を想起する引き金の役割を果たす.
- (2-h) スケジューノレ 仕事を行った時刻を提示することにより、時系列 順に考えた仕事の先日起を可能にする.
- (3) 「統一的履歴情報」は以下の情報を含む. (3-a) データのパス (ファイル名や URL) 参照したデータのパスを提示することにより、過
- 去に参照していたデータの再参照を可能にする. (3-b) データのイメージ図 (サムネイル)
- 仕事中に参照していたデータのイメージ図を提示 することにより、文字のみを提示した場合と比較 して、より直感的にデータ内容を把握可能にする.

# 3 . 更新履歴管理システムとの連携

### 3.1 デスウトップブッウマークへの要求

2.2節で説明した「デスクトップブックマークの保存 する情報J として,上記に加えてデータそのものの内 容(以下,コンテンツ)が考えられる. しかし、デス クトップブックマーク自身は、コンテンツを保存対象 としていない. なぜなら、コンテンツの保存に関して は既存ツール (更新履歴管理システム) が数多く存在 しており、コンテンツの管理が必要な場合は別途これ らの専用ツールが利用できるためである. デスクトッ プブックマークは、利用者の過去に参照していたデー

タの想起と参照の手助けを行うための項目のみを保存 対象としている.

しかし,スクトップブックマークを単体で利用する 場合, 以下のようなケースで問題となる.

- ( ケース 1) デスクトップブックマークを用いて過去 の仕事で用いたデータを再参照しようとしたが, 仕事状態の保存後データを書き換えていたため, データから欲しい情報を取得できなかった
- 〈ケース 2) デスクトップブックマークを用いて過去 の仕事で用いたデータを再参照しようとしたが, 仕事状態の保存後データを移動させたため再参照 できなかった

ここで,更新履歴管理システムとデスクトップブッ クマークを連携させることで,上記のケース,つまり, 仕事状態保存時から現在までの「コンテンツの更新j と「データのパス移動J に対処できる. しかし,更新 履歴管理システムとデスクトップブックマークを手動 で連携させる場合,以下の手順を踏む必要がある.

- (手順 1) デスクトッププックマークを用いて過去の 仕事で用いたデータのパスを取得する
- (手順 2) 更新履歴管理システムを利用して特定の時 刻のデータの状態に復元する

上の手順 2 において,手順 1 で入手したデータのパ スをもとに手動でコンテンツを復元する必要があるこ とから,非常に手聞がかかる. ここで,更新履歴管理 システムとデスクトップブックマークを統一的に扱え れば,これらの手聞を低減できる. 具体的には,更新 履歴管理システムとデスクトップブックマークを連携 させることで,以下の機能を実現したい.

(要求 1) コンテンツを保存: ケース 1 に対応

(要求 2) データのパス移動に対処: ケース 2 に対応 3.2 提案機構の概要

デスクトップブックマークの機能拡張として,コン テンツを復元する機能を持たせるためには,更新履歴 管理システムとの連携を必要とする. 更新履歴管理シ ステムを利用することで,計算機上のある時点におけ るコンテンツを容易に取り出すことが可能となる. ま た、ファイルシステム中におけるファイルの移動(パ スの変更) について履歴を保存できる.

この更新履歴管理システムとデスクトップブックマー クを連携することで,デスクトップブックマークはコ ンテンツを管理可能となる. デスクトップブックマー クを利用すると,仕事情報から「いつ,どのような仕 事を行っていたかj という情報を入手できる. このた め,連携機構を利用すると『ある仕事中に利用してい たデータj のようなあいまいな記憶から,コンテンツ を容易に復元できる. また,更新履歴管理システムを 利用することで,データのパスも特定できるため,デ スクトップブックマークの要求2(データのパス移動 に対処) に対処できる.

そこで,我々はデスクトップブックマークの機能拡

張として,更新履歴管理システムとの連携機構を提案 する. 具体的には,デスクトップブックマークの仕事 状態からコンテンツを復元したいデータを選択すると, デスクトップブックマークはデータ管理システムを利 用してコンテンツを復元する. また,データ管理シス テムはファイルシステム中におけるファイルの移動を デスクトップブックマークに伝え,デスクトップブッ クマークは伝えられた情報を基に保存した仕事状態を 更新する. これにより,デスクトップブックマークに コンテンツを復元する機能,およびデータのパス移動 に対処する機能を持たせる.

#### 3.3 更新履歴管理システム

#### 3.3.1 Time Machine

Time Machine とは, Mac OS X Leopard に組み 込まれている自動バックアップ機能である. Mac 上の 全てのデータをパックアップするので,利用者は必要 なときにいつでも過去に遡ってデータを復元できる. Time Machine の特徴を以下に示す.

- (1) システムファイルも含めた全てのファイルを保 存対象とする
- (2) 1ヶ月以上前のデータはディスク容量がなくな り次第,順次消去する
- (3) Mac 08 X 特有の機能である

#### 3.3.2 Subversion

Subversion とは,オープンソースのパージョン管理 システムである. パージョン管理システムとは,日々 更新されるファイルの履歴を管理し,複数の計算機か らの更新作業を効率的に行えるようにするためのシ ステムである. この Subversion は、通常,オープン ソース開発のプロジェクトのように,複数の計算機か ら1 つのソースコードを改良する場合に用いられる. Subversion の特徴を以下に示す.

- (1) 必要なデータ( 利用者の指定したファイル) の みを保存する
- (2) 一度保存した情報は消去しない
- (3) 様々な OS 上で動作可能である
- 3.4 更新鹿歴管理システムへの要求

デスクトップブックマークと更新履歴管理システム との連携機構の目的から,デスクトップブックマーク と連携させる更新履歴管理システムは以下の要求を満 たす必要がある.

( 要求 1) 仕事状態に直接関係のないコンテンツは元 に戻さない

仕事状態に直接関係のないコンテンツを元に戻す と,問題を引き起こす場合がある. 例えば,カー ネル内部のライブラリデータなど,OSに関わる ファイルのコンテンツが復元されると問題となる. このため,仕事状態に直接関係のないコンテンツ はそのままに,仕事に利用したコンテンツのみ復 元できることが望ましい.

( 要求 2) 利用したコンテンツを全て保存できる

表 1 更新股歴管理システムの比較

|            | Time Machine | Subversion |
|------------|--------------|------------|
| OS 状態の復元なし |              |            |
| 全てのデータを保存  | Δ            |            |
| OS 依存少ない   |              |            |

仕事で利用したコンテンツを全て保存できなけれ ば,コンテンツを復元できない可能性がある. こ のため,仕事で利用したコンテンツを全て保存で きることが望ましい.

#### (要求 3) 動作する OS への依存が少ない

デスクトップブックマークは AP として実現され ているため,動作する OS への依存度が低い. デ スクトップブックマークと連携する更新履歴管理 システムが OS に強く依存する場合、システム全 体も OS に強く依存することとなる. システム全 体が OS に強く依存すると、連携機構を利用でき るプラットフォームを限定してしまう問題が起こ る. このため,連携する更新履歴管理システムの 動作する OS への依存は低いことが望ましい.

## 3.5 関連研究

統一的履歴情報を扱う関連研究のうち,デスクトッ プ検索システム4) は統一的履歴情報と関連付けてコン テンツを保存する. デスクトップ検索システムは、あ る一つのデータを検索する目的で利用される. 一方, デスクトップブックマークの目的の一つは、計算機上 の仕事の中断と再開を支援することであり,ここが関 連研究と大きく異なる.

# 4. 実現方式

# 4.1 利用する更新履歴管理システム

更新履歴管理システム「Time Machine」「Subversion」を, 3.4 節で述べた要求を軸に比較する. これ らの比較結果を表 1 に示し,以下で詳細を述べる.

TimeMachine は,システムデータも含めた全デー 夕を保存する. このため、ある時刻のファイルの状態 を全て復元しようとすると, OS 等の状態まで元に戻し てしまう可能性がある. また, TimeMachine は 1ヶ月 以上前のデータはディスク容量がなくなり次第,順次 消去することから,過去の全てのコンテンツを復元で きるとは限らない. さらに, Time Machine は, Mac OS 特有の機能であり、デスクトップブックマークと 連携させる更新履歴管理システムをこの機能にした場 合, 連携機構が動作する OS を限定してしまう問題が ある.

8ubversion は,通常,オープンソース開発のプロ ジェクトのように,複数の計算機から 1 つのソース コードを改良する場合に用いられる. このため,一般 の利用者計算機上のデータ管理には向いていない問 題がある. そこで、デスクトップブックマークの仕事 状態保存時に,リポジトリに更新内容を自動でコミッ

トすることで,この問題に対処できると考えた. さら に. 8ubversion のリポジトリを個々の利用者が占有 する形で利用することで,利用者計算機上のファイル 管理を行えると考えた. 具体的には,リポジトリを利 用者のアクセスできる任意の場所に置き,このリポジ トリをある利用者が占有して利用する. このリポジト リを計算機上にチェックアウトし,チェックアウトし たディレクトリ以下( 以下,ワーキングコピー) で利 用者は作業を行うものとする. こうすることで,利用 者計算機上の重要データのパックアップをとれる. こ のとき,リポジトリは蓄えたコンテンツを消去しない ことから,過去の全てのコンテンツを復元できる. こ のリポジトリに os に関する情報を除外して保存する ことで、OS の状態を元に戻すことなくコンテンツを 復元できる. しかし、OS に関する情報を除外して保 存すると、全てのデータを元に戻せるとは限らない. また, 8ubversion はオープンソースであり,主要な OS (Windows, Mac. Linux) 上でなら問題なく動作 する.

この 8ubversion とデスクトップブックマークを連 携させることで、「何の仕事で利用したか」という曖昧 な情報から,仕事を行っていた時刻やリビジョン番号 を検索し,容易に重要データを復元可能になる. そこ で,デスクトップブックマークと連携させる更新履歴 管理システムを 8ubversion とする.

#### 4.2 保存する情報

デスクトップブックマークは仕事状態として, 2.2 節で述べた情報を保存する. 更新履歴管理システムと の連携にあたり,デスクトップブックマークは仕事状 態の統一的履歴情報として,以下の情報を追加で保存 する.

(3・c) 仕事終了時のリビジョン番号

仕事終了時のリビジョン番号を保存することで, 仕事とりピジョン番号を関連付けることができる.

4.3 実現位置

計算機上にデスクトップブックマークとの連携機構 を実現する箇所として OS. および AP がある.

OS による機構は、OS の内部にデスクトップブッ クマークとの連携機能を実現するものである.08 上 で取得できる全ての情報を利用して機能を提供できる が,他の方式と比較して導入コストが高い問題を抱え ている.

AP による機構は、デスクトップブックマークとの 連携機能を AP として実現するものである. 取得でき る情報は OS と比較して少ないものの、他の方式と比 較して導入コストが低い.

ー方, デスクトップブックマーク, および Subversion は AP として実現している. ここで、デスクトッ プブックマークと Subversion との連携機構は、AP と の連携のみ考えればよいことから、AP レベルでも十 分に作成可能である. このため,デスクトップブック

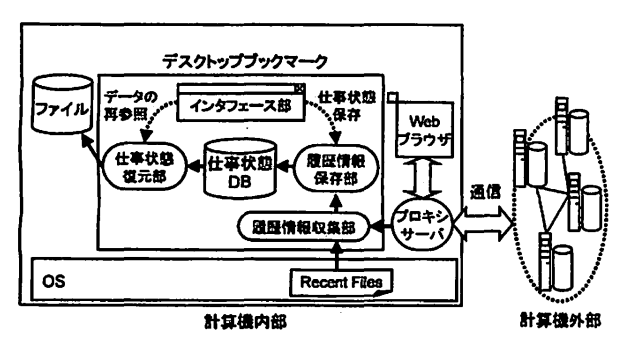

図 2 デスクトップブックマークのシステム構成

マークとの連携機構は AP として実現する.

- 5. システム設計
- 5.1 システム構成

5.1.1 デスクトップブックマーク

デスクトップブックマークのシステム構成を図 2 に 示し,以下で各システム構成要素について説明する. (1) インタフエース部: インタフェース部は,利用 者がデスクトップブックマークを利用する際に用いる Web インタフェースである. インタフェース部は統 一的履歴情報を列挙し,利用者に提示する. また,統 一的履歴情報を利用者の分かりやすい形式に変換し, 利用者に提示する. そして,利用者はインタフェース 部から仕事の開始と終了をデスクトップブックマーク に通知する.

(2) 仕事状態復元部: 仕事状態復元部は,インタ フェース部から利用者の再参照したいデータのパス を受け取り,そのデータを再参照する処理部である. 仕事中に参照していたデータを一括して再参照する場 合は,インタフェース部から仕事状態を受け取り,利 用者が過去に参照していたデータを一括して再参照 する.

(3) 仕事状態 DB: 仕事状態 DB は、仕事状態を永 続的に保存しておくファイルである.

(4) 履歴情報保存部: 履歴情報保存部は,インタ フェース部から仕事状態保存要求を受け取ると、履 歴情報収集部から統一的履歴情報を受け取り、仕事情 報と関連付けて DB に保存する処理部である. 仕事情 報を収集するために,履歴情報保存部は保存時の仕事 名を入力として要求する.

(5) 履歴情報収集部: 履歴情報収集部は,統一的履 歴情報を収集する処理部である. 計算機外部のデータ の履歴情報を収集するために,履歴情報収集部は Web ブラウザと外部計算機との通信を仲介するプロキシ サーノ〈から通信情報を取得する. また,計算機内部の データの履歴情報を収集するために, OS から仕事開 始時と終了時に AP 情報を取得する.

5.1.2 提案機構

デスクトップブックマークと 8ubversion との連携

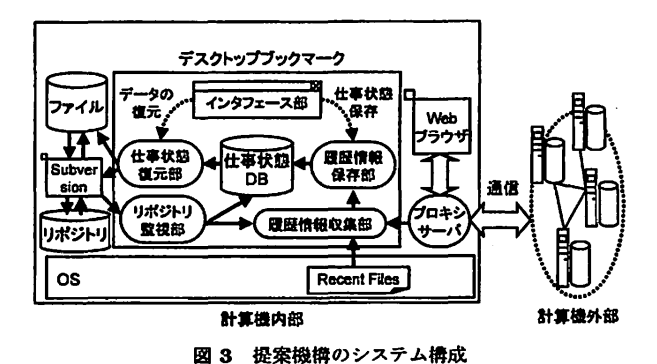

機構のシステム構成を図 3 に示し,以下でデスクトッ プブックマークから追加,および変更を加えた各シス テム構成要素について説明する.

(1) 仕事状態復元部: 仕事状態復元部は,インタ フェース部から利用者の再参照したいデータのパス を受け取り,そのデータを再参照する処理部である. 仕事中に参照していたデータを一括して再参照する場 合は,インタフェース部から仕事状態を受け取り,利 用者が過去に参照していたデータを一括して再参照す る. また,コンテンツの復元要求を受け取ると,イン タフェース部から仕事時のリピジョン番号と復元した いデータのパスを受け取り,それを基にコンテンツを 過去の状態に復元する.

(2) リポジトリ監視部: リポジトリ監視部は, Subversion を利用してリポジトリを監視する処理部であ る. 仕事の終了時,リポジトリ監視部はリポジトリに ファイノレの更新内容をコミットし,履歴情報保存部へ コミット後のリビジョン番号を伝える. また,計算機 内部のデータの移動情報を取得し,仕事状態 DB を書 き換える.

5.2 動作概要

提案機構利用時のデスクトップブックマークの動作 概要を以下に示す. (A-1) ~ (A-4) に仕事状態の保 存時の処理の流れを示し, (B-1) ~ (B-3) に仕事状態 の復元時の処理の流れを示す. また, (C-1) ~ (C-4) に紛失したデータの復元時の処理の流れを示す.

( A・1) 利用者は計算機上で新しく仕事を開始する前 に, Web CGI である「インタフェース部j から f仕 事状態保存部J に仕事開始を通知する.

( A,・2) 仕事を中断する際,利用者は現在の仕事状態 を保存するために, 「仕事状態列挙部」を通じて「仕事 情報」(仕事名とキーワード) を入力し、「履歴情報保 存部J に仕事状態の保存開始を指示する.

(A-3) 「履歴情報収集部」は「リポジトリ監視部」 から「統一的履歴情報」(リビジョン番号)を取得する. このとき, 「リポジトリ監視部」はリポジトリにファイ ルの更新内容をコミットする. また,プロキシサーバ から「統一的履歴情報」(計算機外部のデータ)を取 得する. さらに、仕事開始時と終了時の「最近使った ファイル情報の差分」から, 「統一的履歴情報」(計算

## 機内部のデータ) を取得する

(A-4) 「履歴情報保存部」は, (A-2) で得た「仕事 情報j と (A-3) で得た「統一的履歴情報J を闘係付 けて、DB に保存する.

(B-l) インタフ ェース部J は『仕事情報J の一覧 を利用者に提示する. 利用者は,「仕事状態」を復元す るために、提示された「仕事情報」の一覧から復元す る「仕事状態」を指定する.

(B-2) 「インタフェース部」は指定された「仕事状 態」の詳細を利用者に提示する

( B・3) 利用者が提示されたデータから再参照したい データを指定すると、「仕事状態復元部」は仕事状態と して保存した「データのパス」にあるデータを再参照 する

(B-4) 徒示されたデータを一括 して再参照 したい場 合,利用者は「仕事状態の復元」を指定する. ここで, 「仕事状態の復元開始を指示する. (B-5) 仕事状態復元部」は「仕事状態表示部j か ら受け取った『統一的履歴情報J を基に,過去に参照 していたデータを一括して再参照する.

(C-1) 「インタフェース部」は「仕事情報」の一覧 を利用者に提示する. 利用者はコンテンツを復元する ために、提示された「仕事情報」の一覧から、コンテ ンツを復元したいデータを利用していた仕事に関係す る『仕事情報J を指定する

(C-2) 「インタフェース部」は「仕事情報」と関連 付けられた「統一的履歴情報」を利用者に提示する. 利用者は提示された統一的履歴情報から,コンテンツ を復元したいデータを選択する

(C-3) 仕事状態復元部J は 「インタフェース部J から受け取ったデータのパスとリビジョン番号を基に コンテンツを復元する.

#### 6. 実 装

更新履歴管理システムと連携させるデスクトップ ブックマークの機能拡張を Microsoft Windows XP 上に Ruby on Rails を用いて実装した. 1つの仕事状 態の提示画面を図 4 に示し,以下に説明する.

デスクトップブックマークは仕事情報として、仕事 名,スケジューノレを保存する. また,デスクトップブッ クマークは 1 つの仕事情報と関連付けて,計算機内部 と外部のデータの閲覧履歴(パス、およびサムネイル) を保存する. さらに、機能拡張したデスクトップブッ クマークは1つの仕事情報と関連付けて、リビジョン 番号を保存する.

仕事状態の提示商而において,計算機内部のデータ の閲覧履歴の横に「復元」ボタンを設置した. この復 元ボダンをクリックすることで,コンテンツを仕事中 の内容に復元できる。また、デスクトップブックマー ク内部にリポジトリ敵視部を実装し,データのパス

# Desktop Bookmark DPSWS用スライド作成 (2007年10月18日22時07分) 「デスクトップ講元」 リビジョン ワーキングコピー: c¥ogasawara(リビジョン44)<br>ワーキングコピー: c¥ogasawara2¥lastnote(リビジョン447) 番号 聞いたファイル C:YogasawaraYdocYthesisYDPSWS(カメラレディ)Ydpsws2007-1018.ppt [[復元]]<br>C:YogasawaraYdocYthesisYDPSWS(カメラレディ)Ydpsws15 finalYdpsws15.pdf [[復元]]<br>C:YogasawaraYdocYthesisYDPSWS15¥image.htm [[復元]] データ内容 復元ボタン 閲覧したWebベーヲ

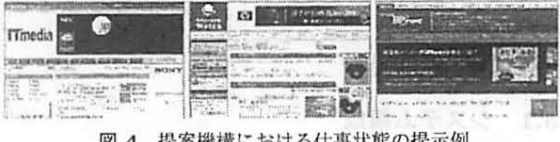

図 4

移動があれば、DB は該当するデータのパスを書き換 える. これは提案機構への要求を満たすため、デスク トシプブックマークの機能鉱張は過去のデータを復元 する際に有用である.

#### 7. おわり に

更新履歴管理システムを用いてデスクトップブック 7 ータを機能拡張する手法を提案した デスクトップ ブックマークの特徴と仕事状態として保存する情報を 示し、デスクトップブックマーク自身はコンテンツの 保存を行わないことを説明した. また、デスクトップ ブックマークと連携させるシステムの1つとして更新 履歴管理システムを挙げ,更新履歴管理システムの慨 婆と製求,および提案機構の実現方式とシステム設計 について述べた. 提案機構を利用すると、利用者は仕 事状態から復元したいデータを指定することで,デス クトップブックマークと吏新履歴管理システムを別々 に利用した場合と比較して容易にコンテンツを復元で きる. さらに、提案機構を実装し、動作を確認した. 残された課題として、提案機構の評価がある.

## 参考文献

- 1) 小笠原良,乃村能成,谷口秀夫,"デスク トップ ブックマーク 計算機上の仕事状態の保存と復元 機能の提案," 情報処理学会 マルチメディア通信と 分散処理ワークショップ論文集, Vol.2007, No.9, pp.177-182 (2007.10)
- 2) Apple Inc., "Mac OS X Leopard Features -Time Machine," http://www.apple.com/ macosx/leopard/features/timemachine.html.
- 3) Tigris.org., "Subversion," http:// subversion.tigris.org/.
- 4) Google Inc., "Google Desktop," http://desktop.google.com /ja/